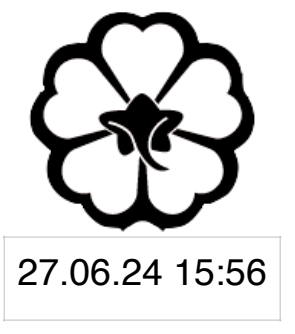

### CSCI 165 Introduction to the Internet and the World Wide Web Lecture 5: Javascript 2

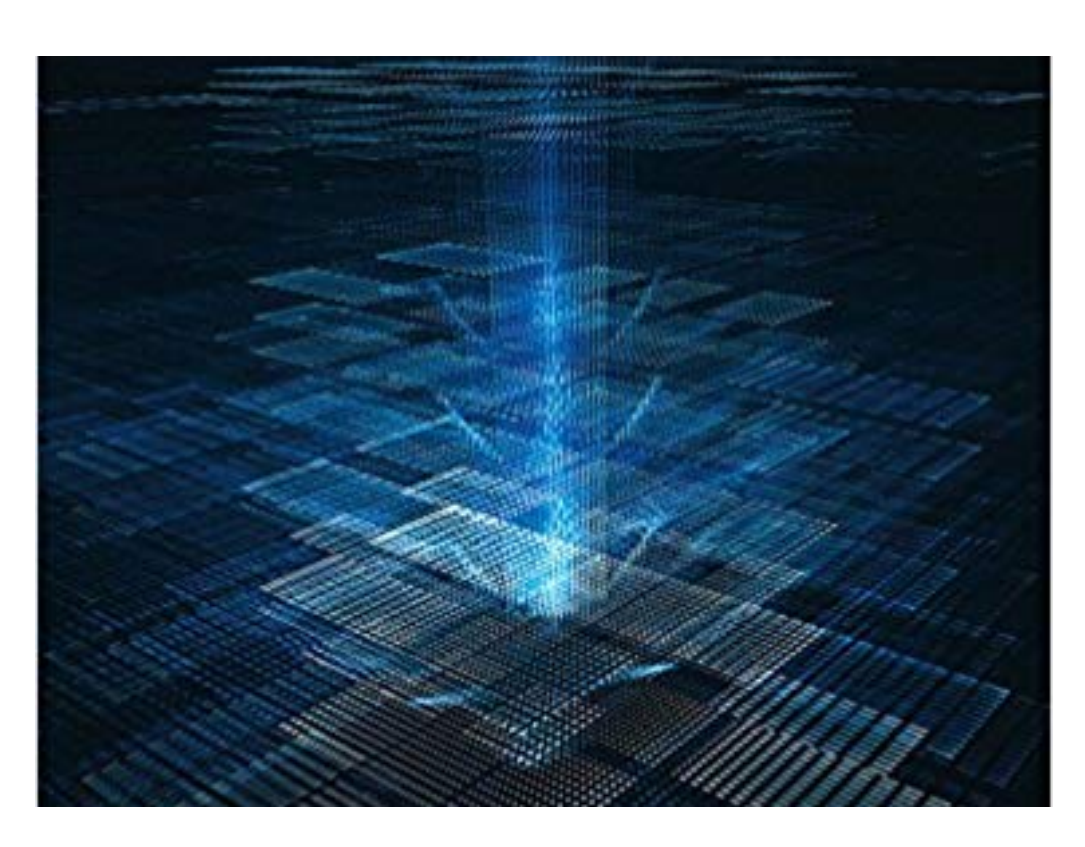

Jetic Gū 2024 Summer Semester (S2)

### Overview

- Focus: Course Introduction
- Architecture: WWW
- Core Ideas:
	- 1. Numerical Calculations, Variables, Function
	- 2. Data Types
	- 3. Changing Elements using Javascript

- Javascript can carry out some basic calculation
- First, let's take a look at a console
	- tool

### • Every modern browser allows you to access the console in the developer

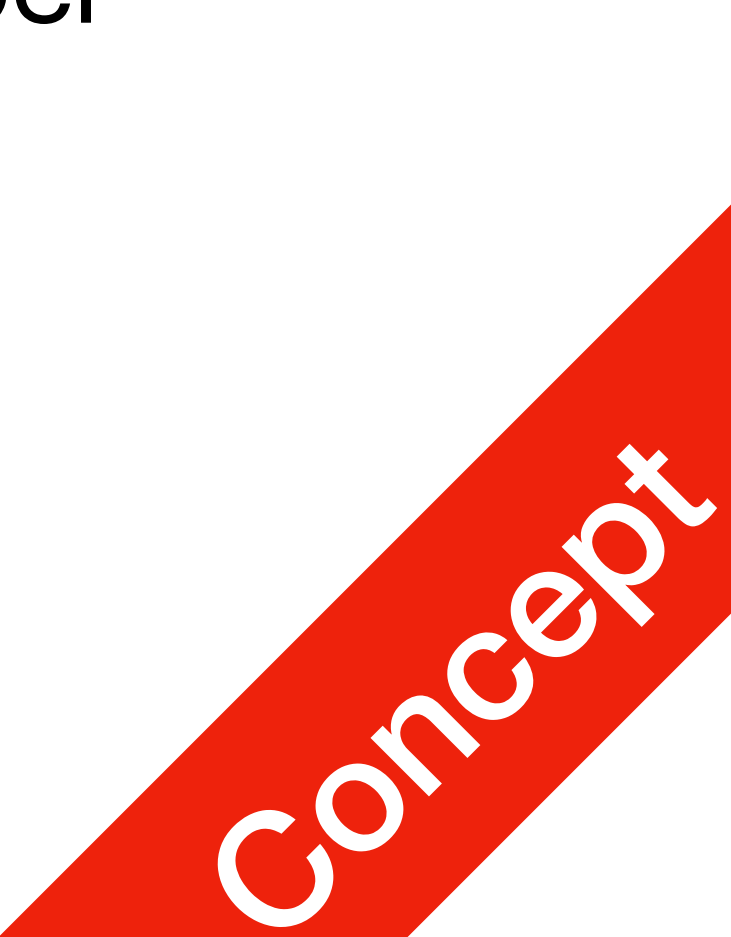

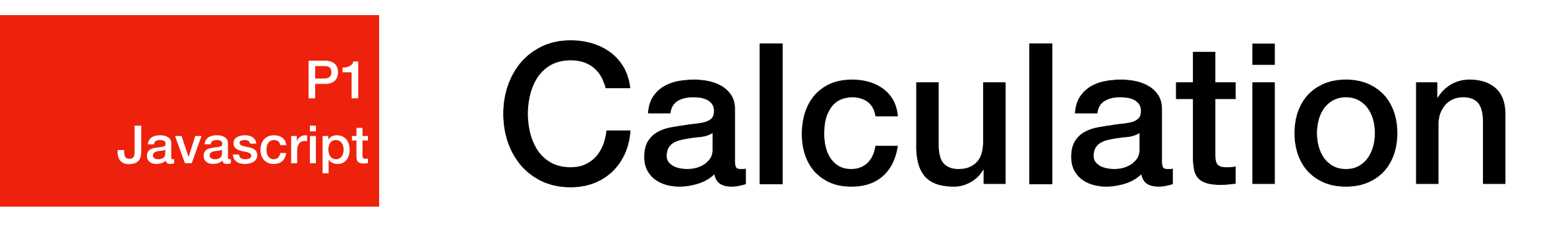

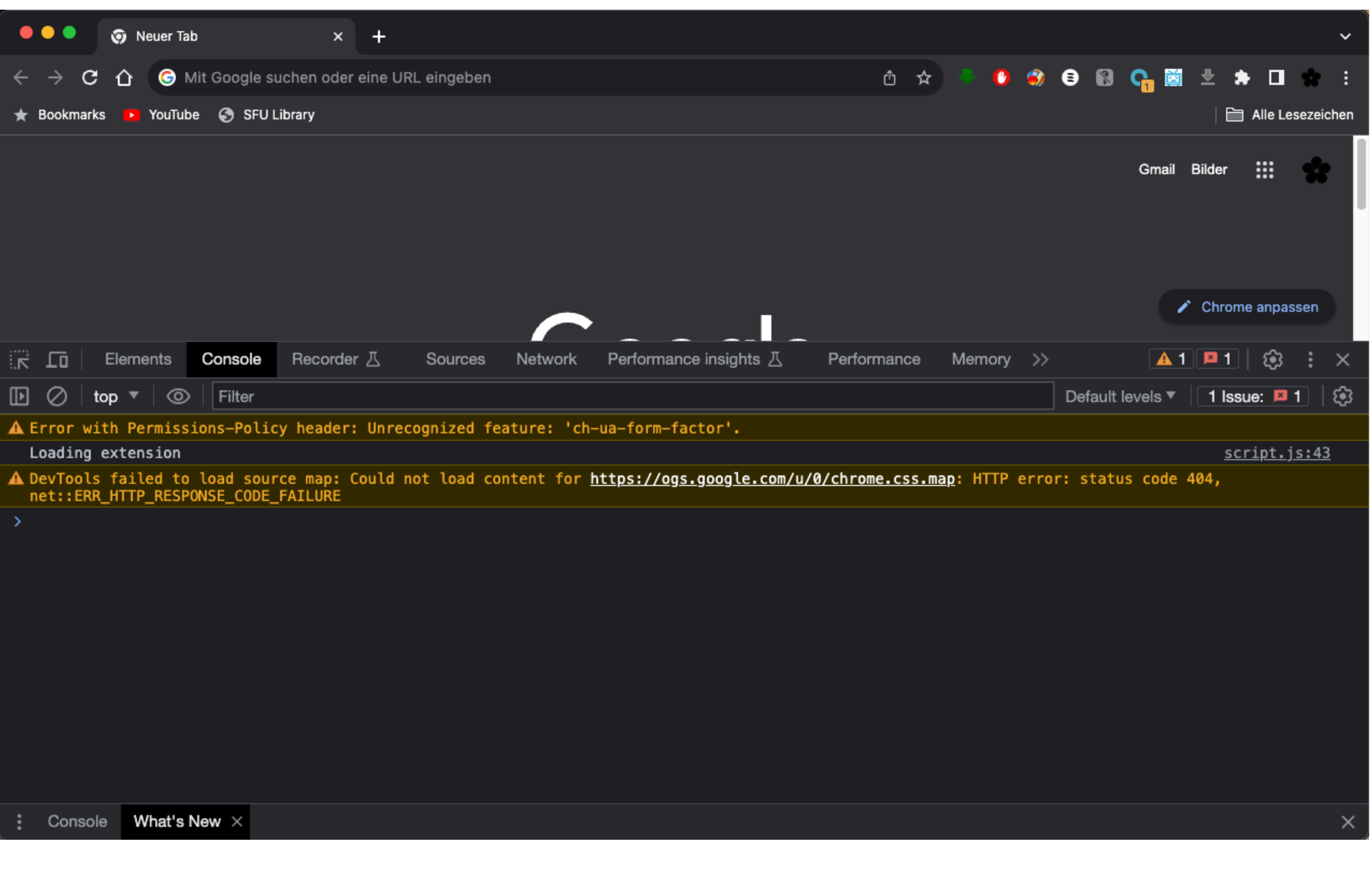

#### P1 **Javascript**

1. Console tool in Google Chrome, right next to Elements

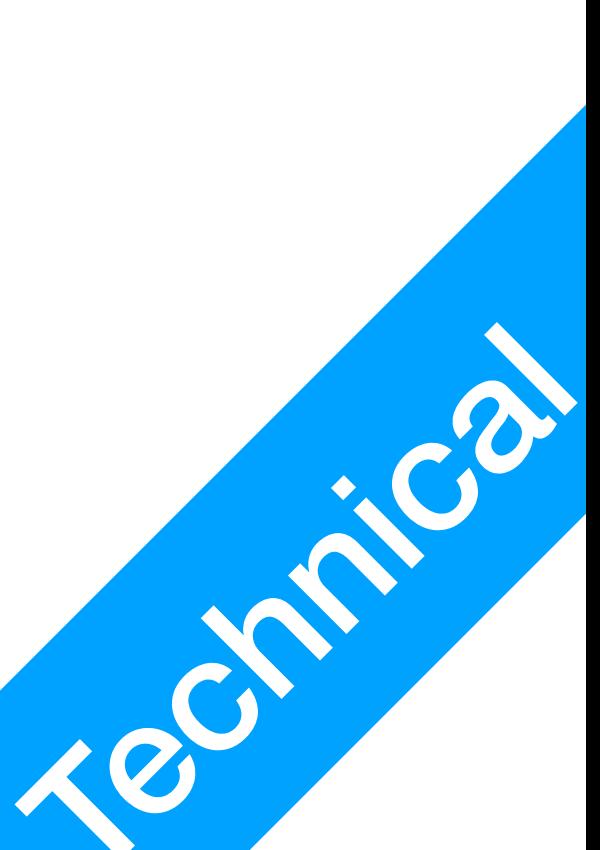

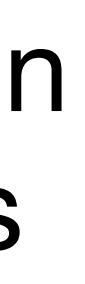

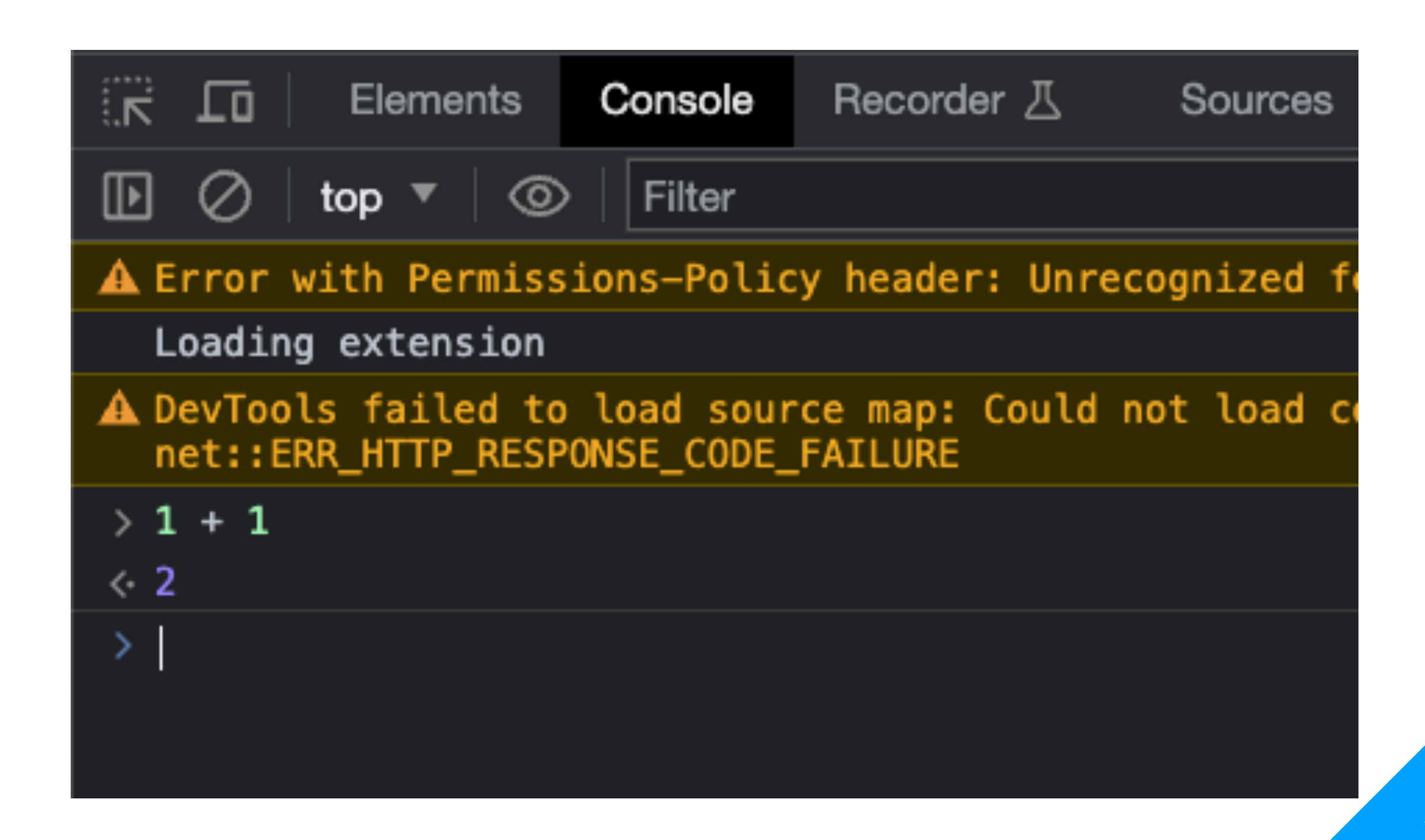

![](_page_4_Picture_7.jpeg)

![](_page_4_Picture_0.jpeg)

- You can execute Javascript function calls, as well as general statements etc. here.
- Try some basic calculation of numbers. These are called Expressions<sup>1</sup>

1. [https://developer.mozilla.org/en-US/docs/Web/JavaScript/Guide/Expressions\\_and\\_Operators](https://developer.mozilla.org/en-US/docs/Web/JavaScript/Guide/Expressions_and_Operators)

![](_page_5_Picture_64.jpeg)

### P1 **Javascript**

![](_page_5_Picture_9.jpeg)

![](_page_5_Picture_11.jpeg)

- Expressions include:
	- Mathematical expressions;
	- Logical Expressions; as well as
	- Function call returns
- Expressions themselves are NOT full statements, they form part of the statement such as assignments

1. [https://developer.mozilla.org/en-US/docs/Web/JavaScript/Guide/Expressions\\_and\\_Operators](https://developer.mozilla.org/en-US/docs/Web/JavaScript/Guide/Expressions_and_Operators)

#### Calculation in Javascript P1 Javascript

- $x = 10;$
- $y = x * x + 2 * x + 1;$
- These two are full statements. They must end with semicolon.
- x and y here are variables.
- When **executed** (by pressing enter), the **expressions** are **evaluated** (calculated), and their results assigned to Variables x and y
- If variables to be assigned doesn't exist, they will first be created (**declared**) in memory
- To checkout the values of already declared variables, type the name of the variable in To checkout the values of already declared variables, type the name of the variable in<br>the console, then press enter Concept is also also seen to concept the console, then press enter

![](_page_6_Picture_9.jpeg)

• Write a new function in the console like this:

circumference\_circle = function(radius) { result = radius \* 2 \* 3.1415926; console.log("With radius", radius); console.log("The circumference is", result); };

• Then, execute it by calling this function:

circumference\_circle(10);

![](_page_7_Figure_8.jpeg)

### P1 Javascript

**circumference\_circle** = function(radius) { result = radius \* 2 \* 3.1415926; console.log("With radius", radius); console.log("The circumference is", result); };

• This is a variable, which is declared as a **function** that can be called

![](_page_8_Picture_5.jpeg)

P1 Javascript

- circumference\_circle = **function(radius) { result = radius \* 2 \* 3.1415926; console.log("With radius", radius); }**;
- This is a function declaration
- A function declaration has 2 parts

 **console.log("The circumference is", result);** 

![](_page_9_Figure_6.jpeg)

P1 Javascript

- circumference\_circle = function**(radius)** { result = **radius** \* 2 \* 3.1415926; console.log("With radius", **radius**); };
- This is a function declaration
- A function declaration has 2 parts
	- are used as variables inside the function, with values given during function<br>calls.

console.log("The circumference is", result);

#### Calculation in Javascript P1 Javascript

1. Argument list: this will be the part within the parenthesis. These **arguments** are used as **variables** inside the function, with values given during function

![](_page_10_Picture_7.jpeg)

- say\_hello = function**(my\_name, your\_name)** { };
- This is a function declaration
- A function declaration has 2 parts
	-

console.log("Hello", **your\_name**, "from", **my\_name**);

#### Calculation in Javascript P1 Javascript

1. Argument list: a function can have multiple arguments, separated by

![](_page_11_Picture_7.jpeg)

 **console.log("The circumference is", result);** 

- circumference\_circle = function(radius) **{ result = radius \* 2 \* 3.1415926; console.log("With radius", radius); }**;
- This is a function declaration
- A function declaration has 2 parts
	- 2. Subroutine: you can write standard Javascript statements here

### Calculation in Javascript P1

![](_page_12_Picture_8.jpeg)

Javascript

 **console.log("The circumference is", result);** 

- circumference\_circle = function(radius) **{ result = radius \* 2 \* 3.1415926; console.log("With radius", radius); }**;
- This is a function declaration
- A function declaration has 2 parts
	- 2. Subroutine: subroutines starts and ends with curly brackets

#### Calculation in Javascript P1 Javascript

![](_page_13_Picture_7.jpeg)

![](_page_14_Picture_0.jpeg)

## **console.log()**

#### console.log("With radius", radius);

- This is also a function
- 
- "With radius" is a string value, it gets printed as is
- radius is a variable, it's internal value will be printed
- 

• The arguments of this function call will be **printed** (outputted) in the console

![](_page_14_Picture_14.jpeg)

### console.log()

- Regular users usually won't access the console
- This is usually used for development and debugging
- That being said… don't write your credit card number in your console, nor in your code, nor anywhere others can see

![](_page_15_Picture_5.jpeg)

![](_page_15_Picture_1.jpeg)

### Exercise 1

- Create script.js with the following inside
	- Declare a function called  $\text{calc\_tax}$ , that takes  $\text{price}$  as input
	- Here's what you should output using console.log in 3 lines:
		- Original Price: price
		- GST is 7% of the price
		- PST is 5% of the price
		- Total cost is price plus GST and PST
- Include script.js in an index.html, open index.html in your browser, call the following in console:<br>calc\_tax(100);<br>exercises

![](_page_16_Picture_12.jpeg)

![](_page_16_Picture_14.jpeg)

### Exercise 2

• At the end of your  $script$ ,  $s$  is sequely function, add this: return price + gst + pst;

- Open index.html in your browser, call the following in console: x = calc\_tax(100);
	- Now check the value of  $x$ , what do you get?
	- to provide values.
	-

```
.....
    return price + gst + pst; 
}
```
• This statement is called return, it allows a function call to be used in an **expression**

![](_page_17_Picture_13.jpeg)

![](_page_17_Picture_14.jpeg)

# Javascript Data Types

- We have now encountered 3 data types
	- Number: integers and float numbers, e.g. 100, 3.14
	- String: text values, e.g. "Hello World!"
	- Functions: that can be called, e.g. console.log, alert, etc.
- Javascript **Variables** carry data **values** of various **types**, typing is **dynamic** 
	- **Dynamic**: the same variable can take on values of all types on the fly Dynamic. The same vanalie can take on values of all types on the hypersection of the same variable concept does) Concept does and Javascript does content does and  $\sim$

![](_page_18_Picture_9.jpeg)

### Changing Appearance

• Change HTML content (e.g. whatever is between the opening and closing tag)

- - **text!"**;
- Change CSS Style
	- document.getElementById(**"content"**).style.color = **"blue"**; This changes element with id content's colour to blue

• document.getElementById(**"content"**).innerHTML = **"New** 

This changes element with id content's HTML content to New text!

![](_page_19_Picture_12.jpeg)

#### P3 Changing HTML

### Changing Appearance

- document.getElementById(**"content"**)
	- This returns the entire element with  $id="control$
	- document.getElementById(**"content"**).innerHTML returns just the content betweeen the opening and closing tag
	- document here is called an *object*
	- getElementById here is called a *method* of that above object
	-

![](_page_20_Picture_9.jpeg)

#### P3 Changing HTML

<input type="text" id="price">

#### Input Type HTML Elements P3 Changing HTML

- This creates a textbox, for which the user can input text
- You can retrieve the value from it through Javascript

• This allows you to get the input text as a string

x = document.getElementById("price").value;

![](_page_21_Picture_8.jpeg)

price = parseFloat(x);

#### Input Type HTML Elements P3 Changing HTML

- This converts  $x$ 's string value to a number
- and now, you can assemble the whole webpage!

![](_page_22_Picture_7.jpeg)

### Exercise 3

- In your index.html, include a Textbox and relevant text to prompt the user to type in a price e.g. code on the right
- Upon pressing the button, the user should see the calculated price appear on the webpage

 $<$ html $>$ 

 $<$ head $>$ 

![](_page_23_Picture_10.jpeg)

 <title>Tax Calculator</title> </head>

<body>

 <input id="price" type="text"> <button onclick="button()"> Calculate Tax</button> <p id="results"></p> </body>

 $\langle$ /html $>$